# Neon

Developed for you, now and in the future.

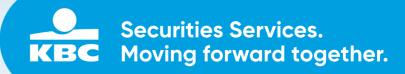

The financial world is changing extremely quickly and the digital revolution is irreversible.

KBC Securities Services allows you to fully take part in this digital revolution by providing you the latest digital tools offering a real-time view on your portfolio on any device (mobile, tablet, PC). Due to continuous innovation, KBC Securities Services supports you and your asset manager in today's major challenges, getting you ready to seize tomorrow's opportunities.

## Your portfolio available on any device

Innovation and transformation go hand in hand. We are therefore pleased to present you Neon, our fast and easy-to-use online tool to access your portfolio, at any time of the day and from any device (PC, tablet, mobile).

## Monitor your costs

KBC Securities Services is strongly committed to cost transparency as costs affect your return. That is why we don't only inform you about which costs and taxes apply to your transactions. You also receive an estimate of the impact of the costs and taxes on your return, as both an absolute amount and a percentage.

## **Discover Neon**

Curious what Neon looks like? Take a sneak preview on the following pages in this brochure.

### Mobile use

Mobile access for you and your asset manager, on any device, at any time.

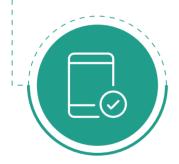

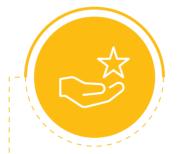

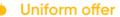

Uniform offer to the asset manager as well as the end customers. Fully integrated with the data of KBC Securities Services.

### Reliable

Based on in-depth market research, KBC Securities Services has opted for Objectway, a reliable partner with years of experience in Wealth technology.

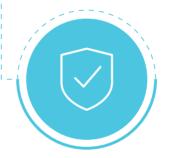

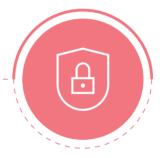

#### Secure

Securely hosted in datacentres that meet the ISO 27001 (Security) and 9001 (Quality) certifications.

Annual penetration tests to ensure security.

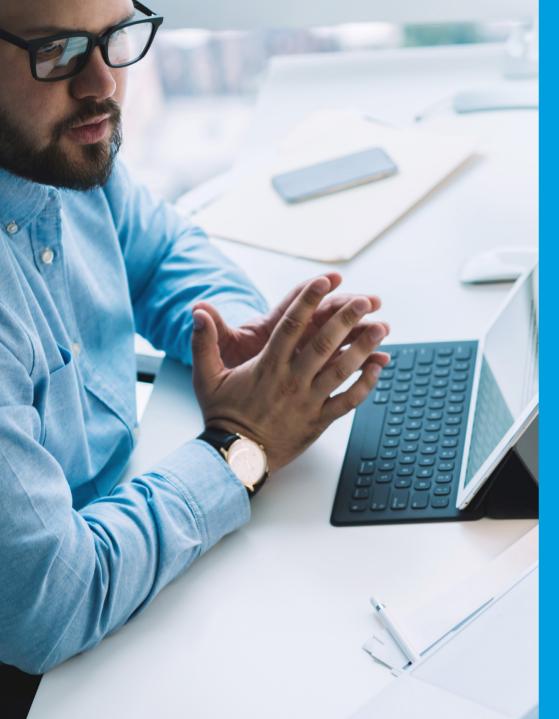

# What does Neon look like?

This highly intuitive application gives you online access to:

- Portfolio overview
- Overview of positions and transactions
- Allocation
- Return
- Client reports
- Cost disclosure

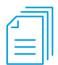

## Portfolio overview

Gives you an overall view on a single screen, showing the valuation, return and allocation of your portfolio, both in figures and visually.

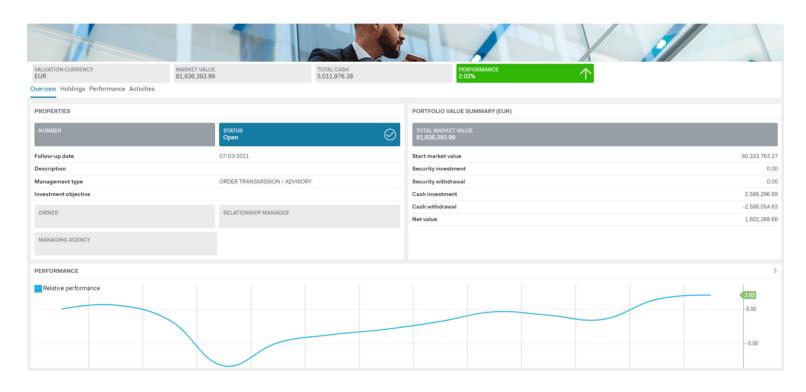

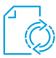

# Overview of positions and transactions

Shows you all positions and transactions within your portfolio, with detailed information on the individual positions, amounts, market value, gains and losses.

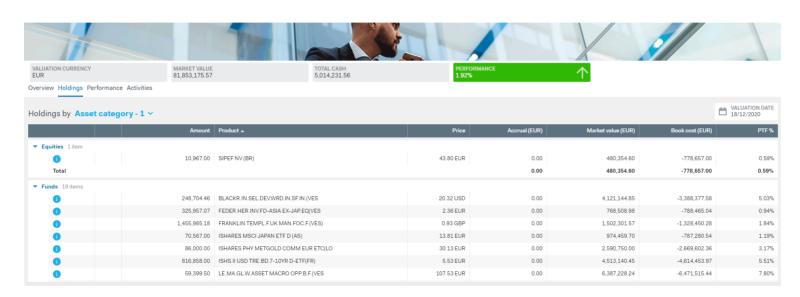

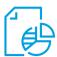

# **Allocation**

Shows you the allocation of your portfolio across assets, currencies, sectors and countries.

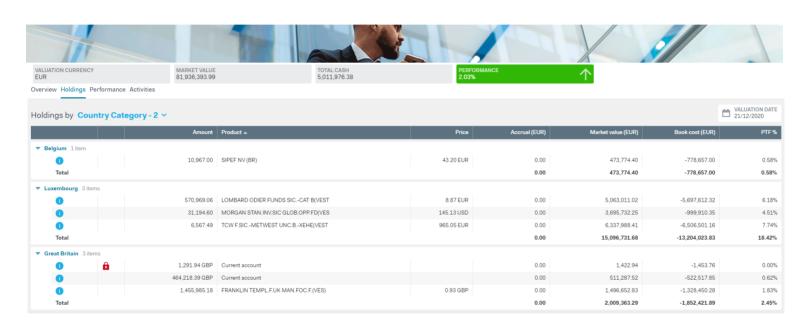

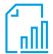

## Return

Shows you the return of your portfolio, including the performance over time, both in figures and visually.

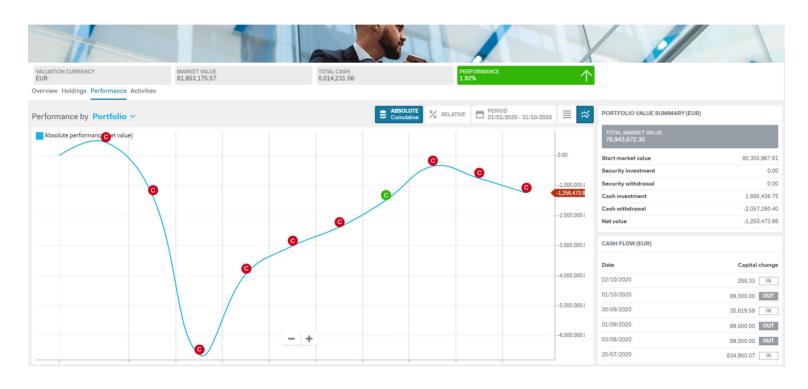

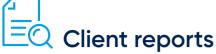

You can download a report covering a period of your choice showing positions, transactions, allocation and return.

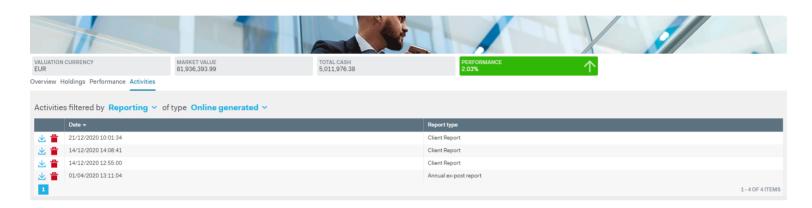

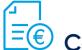

## Cost disclosure

Displays all transaction costs you pay when buying or selling a security. Also taxes and withholding taxes linked to transactions and the custody of financial instruments are included.

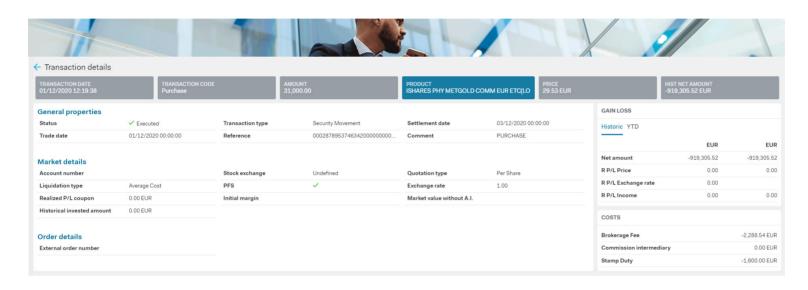

# **How to launch Neon?**

#### Are you an active Neon user?

From now on, you have to identify yourself in Neon using multi-factor authentication. This ensures that both your access and your connection are secured in the best possible way.

1. If you have a Belgian registration number you can log in to Neon using itsme®.

If you already use itsme®, you can get started in Neon right away.

- Click <u>here</u> to launch Neon.
   This will take you straight to the itsme® login page.
- 2. Enter your mobile phone number on the screen and open the itsme® app.
- 3. Confirm your registration in itsme® and you will have immediate access to Neon.

If you're using itsme® for the first time, you can find a step-by-step guide to activate the app at www.itsme.be. You can easily do this through your bank or with your Belgian ID card.

2. If you do not have a Belgian registration number, you can log in to Neon using the Microsoft Authenticator. In that case, contact your asset manager who will activate your access.

Once your account is set up:

- 1. Click <u>here</u> to launch Neon. This will take you straight to the Microsoft loain page.
- 2. Sign in with your username/password.
- 3. Confirm your login on the Microsoft Authenticator app.

A detailed tutorial on Microsoft 365 multi-factor authentication can be found here.

#### Need a helping hand to log in?

Please contact our Customer Support on +32 2 448 01 06 or via customersupport@kbc.be

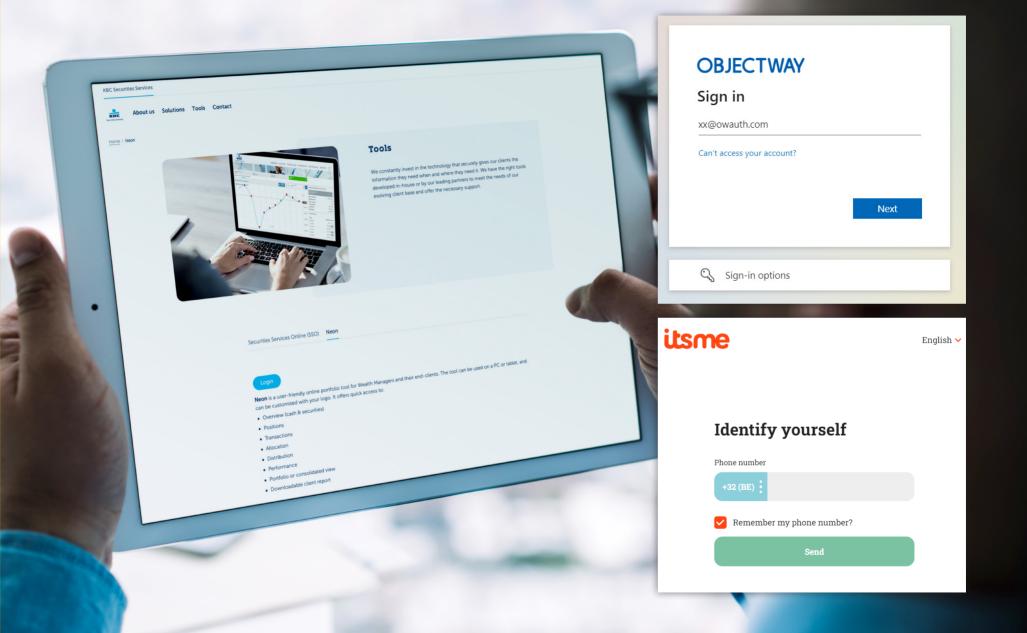

# Need a helping hand to log in?

Please contact our Customer Support on +32 2 448 01 06 or via customersupport@kbc.be

Neon is an online tool that allows you to consult your portfolio online and to create all kinds of relevant reports. The tool is made available free of charge by KBC to its clients in the segment of portfolio management by third-party asset managers and customers of family offices. KBC makes every effort to protect access to the tool from third parties. In this regard, it is very important that you take the necessary measures to adequately secure the devices you use to gain access, keep passwords secret and comply with the KBC security regulations and system requirements. Any abuse or suspicion of abuse must be reported immediately to KBC.

In principle, the tool is accessible around the clock, although KBC can limit or even close access for security or maintenance reasons of the application. Provision of the tool does not confer any intellectual property rights on the customer, except for a temporary, limited licence to use it for the purposes for which the tool was created.

KBC may at its sole discretion refuse access, including in the event of service termination, security risks or prolonged non-use of the application.

The tool is provided on an "as is" basis and KBC shall in no way be held responsible for any temporary unavailability of the tool, or the lack of up-to-date information that may be displayed.

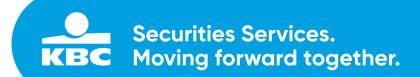